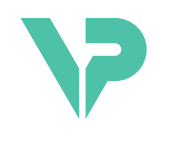

## **VISIBLE PATIENT**

# Visible Patient Sender

Versão: 1.0.19

Novembro 2023

Manual do usuário

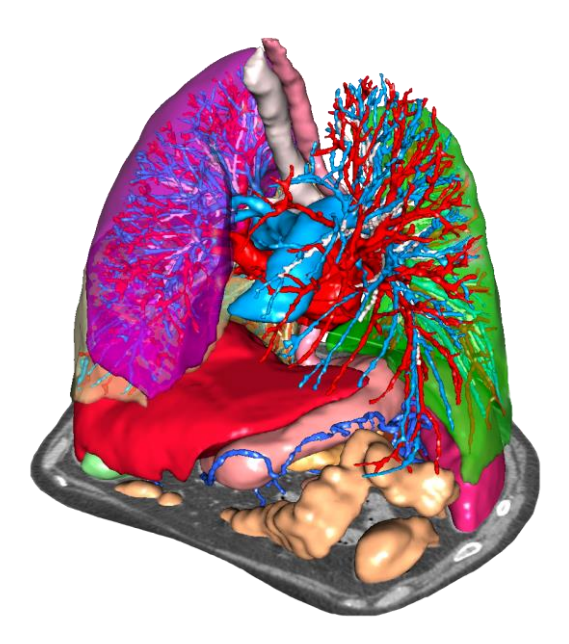

#### **Número único de identificação (UDI)**

\*+B373VPS0/\$\$71.0.19F\*

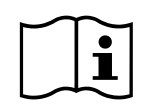

O manual do usuário (em inglês e nos outros idiomas disponíveis) pode ser baixado no seguinte endereço[: https://www.visiblepatient.com/en/go/planning-vps/1.0.19/user-manual.](https://www.visiblepatient.com/en/go/planning-vps/1.0.19/user-manual) O manual do usuário em inglês está disponível no menu «Help» (Ajuda) do programa. Pode ser solicitada uma cópia em papel do manual do usuário sem custos adicionais, entregue no prazo de 7 dias úteis.

# Indicações de uso

O Pacote Visible Patient é um conjunto de programas de imagiologia médica destinado a oferecer ferramentas de apoio na leitura, interpretação, acompanhamento e planejamento do tratamento de pacientes adultos ou pediátricos aos profissionais de saúde qualificados. O Pacote Visible Patient aceita as imagens médicas compatíveis DICOM adquiridas a partir de vários dispositivos de imagiologia, incluindo TDM e IRM.

Este produto não se destina a ser usado com ou para a interpretação diagnóstica primária de imagens de mamografia.

Os programas oferecem várias categorias de ferramentas. Incluem ferramentas de imagiologia para imagens gerais, incluindo a visualização 2D, a representação de volume e a visualização de volume 3D, as reconstruções multiplanares ortogonais (MPR), a fusão de imagens, a representação superficial, as medições, os relatórios, o armazenamento, ferramentas gerais de gerenciamento de imagens e de administração, etc.

Também estão incluídos um sistema de tratamento de imagens e uma interface do usuário personalizada para a segmentação de estruturas anatômicas que são visíveis nas imagens (ossos, órgãos, estruturas vasculares/respiratórias, etc.), incluindo ferramentas de segmentação interativas, filtros de imagem, etc.

Além disso, também estão presentes ferramentas de detecção e rotulagem de segmentos de órgãos (fígado, pulmões e rins), incluindo a definição do percurso através dos territórios vasculares/respiratórios, a aproximação dos territórios vasculares/respiratórios a partir de estruturas tubulares e a rotulagem interativa.

Os programas foram desenvolvidos para uso por profissionais qualificados (incluindo médicos, cirurgiões e técnicos) e se destinam a ajudar o médico, que é o único responsável pela tomada da decisão final sobre o gerenciamento dos pacientes.

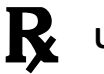

**Uso apenas sob prescrição médica.**

**Nota :** Qualquer incidente relacionado com o dispositivo deve ser comunicado à Visible Patient e à Autoridade Competente local.

# Autorizações

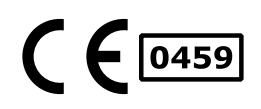

Este dispositivo médico possui marcação CE e está homologado pela FDA. Por conseguinte, apenas pode ser usado em contexto clínico e/ou na prestação de cuidados aos pacientes nos países onde a marcação CE e/ou a homologação FDA são reconhecidos e/ou nos países nos quais as regulamentações nacionais são respeitadas (A lista completa dos países está disponível neste endereço: [https://www.visiblepatient.com/en/go/planning](https://www.visiblepatient.com/en/go/planning-vps/1.0.19/countries)[vps/1.0.19/countries\)](https://www.visiblepatient.com/en/go/planning-vps/1.0.19/countries).

#### **O uso deste dispositivo médico não é autorizado nos países que não estão na lista acima.**

Nestes países, este dispositivo é considerado um protótipo de pesquisa e *seu uso está limitado a fins de demonstração, pesquisa ou educativos.*  Qualquer outro uso é estritamente proibido, principalmente o uso clínico em humanos.

Data da primeira marcação CE: 2014

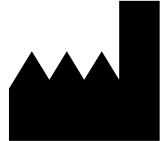

**Visible Patient** 8 rue Gustave Adolphe Hirn 67000 ESTRASBURGO FRANÇA

- **Contato** E-mail: [support@visiblepatient.com](mailto:support@visiblepatient.com) Fone: +33 (0)3 68 66 81 81 Site: [www.visiblepatient.com](http://www.visiblepatient.com/)
- **US Agent** STRATEGY Inc. 805 Bennington Drive suite 200 Raleigh, North Carolina 27615 ESTADOS UNIDOS Fone: +1 919 900 0718 Fax: +1 919 977 0808 E-mail: [nancy.patterson@strategyinc.net](mailto:nancy.patterson@strategyinc.net)
- **Sponsor Austrália:** Johnson & Johnson Medical 1-5 Khartoum Road, North Ryde N.S.W.2113 **Sponsor Nova Zelândia:** Johnson & Johnson NZ (Ltd) 507 Mount Wellington Hwy, Mount Wellington, Auckland 1060, Nova Zelândia

## Índice

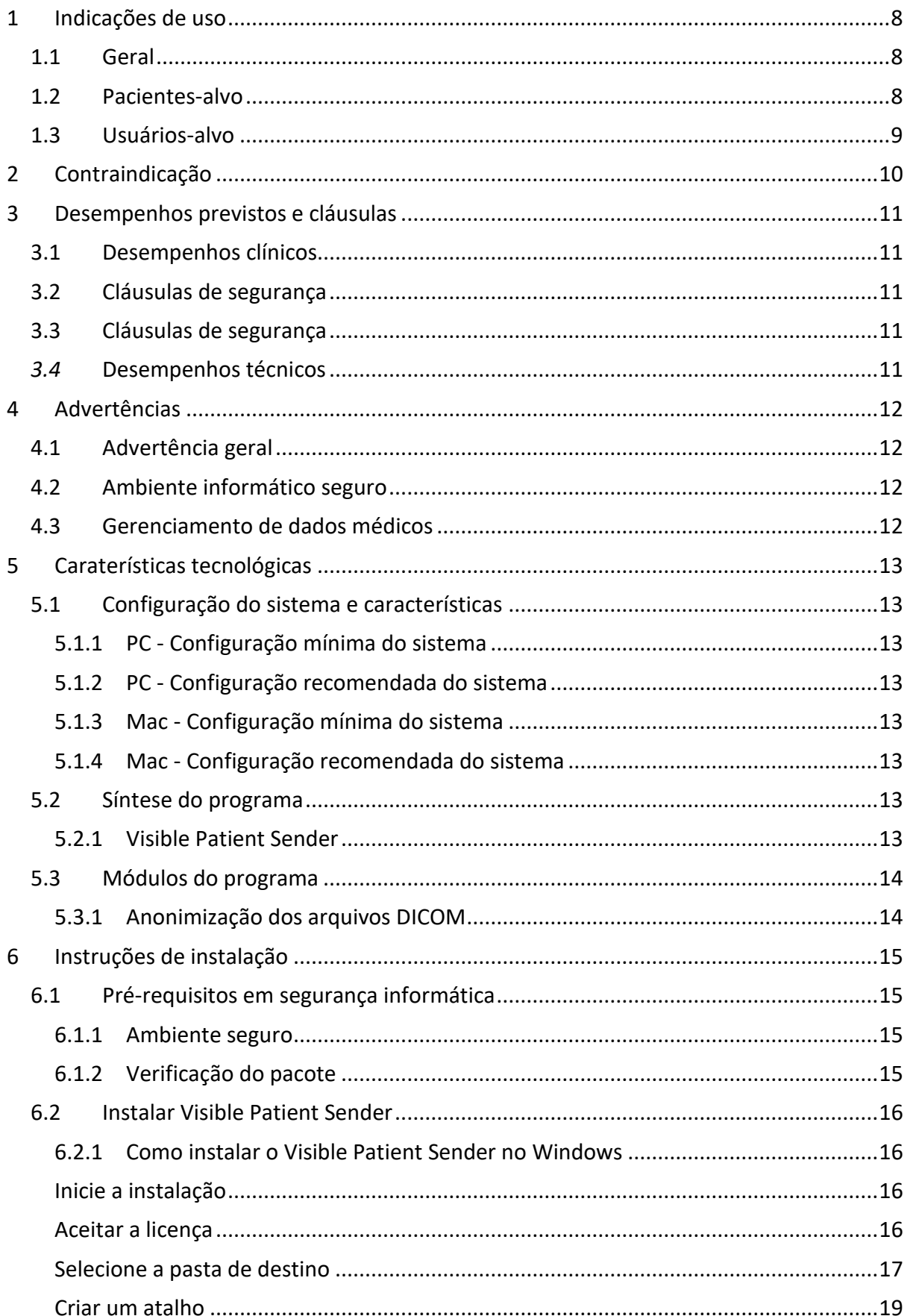

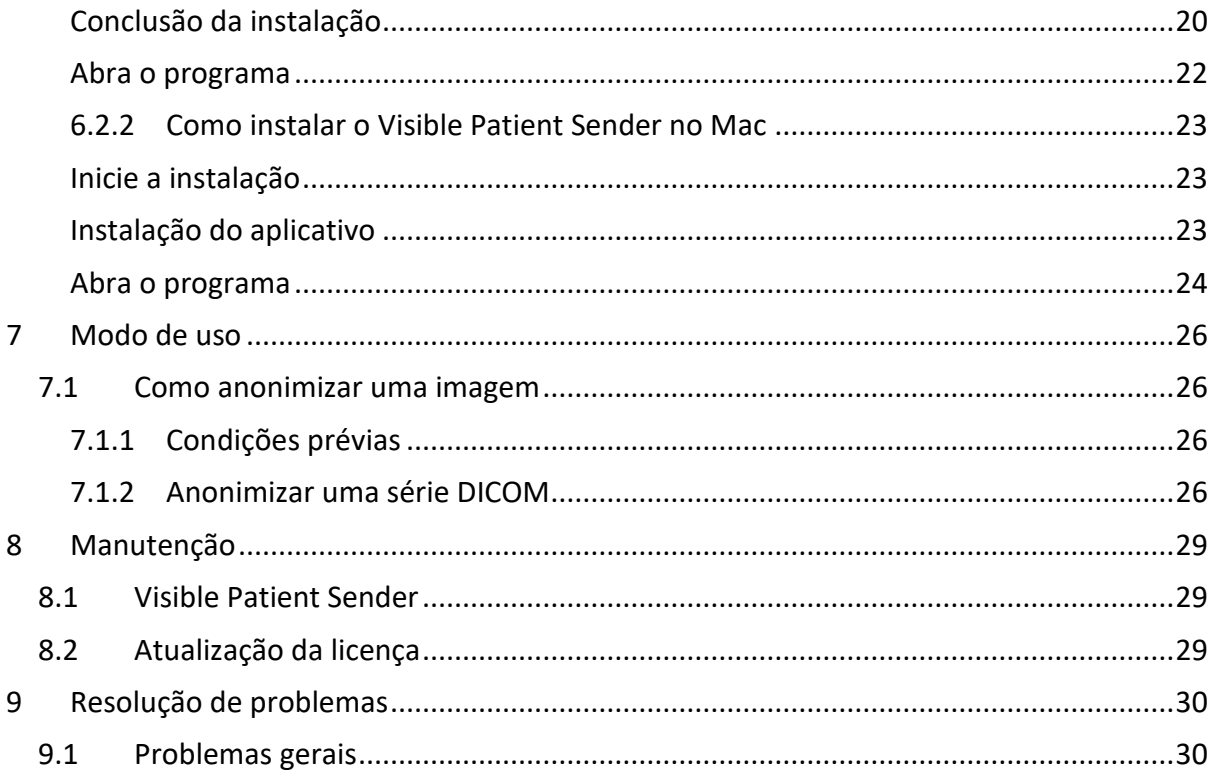

### <span id="page-7-0"></span>1 Indicações de uso

#### <span id="page-7-1"></span>1.1 Geral

O Pacote Visible Patient é um conjunto de programas de imagiologia médica destinado a oferecer ferramentas de apoio na leitura, interpretação, acompanhamento e planejamento do tratamento de pacientes adultos ou pediátricos aos profissionais de saúde qualificados. O Pacote Visible Patient aceita as imagens médicas compatíveis DICOM adquiridas a partir de vários dispositivos de imagiologia, incluindo TDM e IRM.

Este produto não se destina a ser usado com ou para a interpretação diagnóstica primária de imagens de mamografia.

Os programas oferecem várias categorias de ferramentas. Incluem ferramentas de imagiologia para imagens gerais, incluindo a visualização 2D, a representação de volume e a visualização de volume 3D, as reconstruções multiplanares ortogonais (MPR), a fusão de imagens, a representação superficial, as medições, os relatórios, o armazenamento, ferramentas gerais de gerenciamento de imagens e de administração, etc.

Também estão incluídos um sistema de tratamento de imagens e uma interface do usuário personalizada para a segmentação de estruturas anatômicas que são visíveis nas imagens (ossos, órgãos, estruturas vasculares/respiratórias, etc.), incluindo ferramentas de segmentação interativas, filtros de imagem, etc.

Além disso, também estão presentes ferramentas de detecção e rotulagem de segmentos de órgãos (fígado, pulmões e rins), incluindo a definição do percurso através dos territórios vasculares/respiratórios, a aproximação dos territórios vasculares/respiratórios a partir de estruturas tubulares e a rotulagem interativa.

Os programas foram desenvolvidos para uso por profissionais qualificados (incluindo médicos, cirurgiões e técnicos) e se destinam a ajudar o médico, que é o único responsável pela tomada da decisão final sobre o gerenciamento dos pacientes.

#### <span id="page-7-2"></span>1.2 Pacientes-alvo

Os pacientes-alvo do Suite Visible Patient podem ser qualquer paciente cujo médico necessite de um modelo 3D específico das estruturas anatômicas ou patológicas com o objetivo de otimizar a definição dos cuidados.

O Suite Visible Patient pode ser usado em pacientes de todas as idades

```
☒ Recém-nascido (nascimento - 28 dias)
```

```
☒ Lactente (29 dias - 2 anos)
```

```
\boxtimes Criança (2 - 12 anos)
```
☒ Adolescente (12 - 18 anos)

☒ Jovem adulto (18 - 21 anos)

☒ Adulto (mais de 21 anos)

O paciente não é o usuário do Suite Visible Patient.

#### <span id="page-8-0"></span>1.3 Usuários-alvo

Para o software Visible Patient Sender, não são necessários conhecimentos para usar este módulo.

O software se destina a auxiliar o médico, que é o único responsável pelas decisões relacionadas com a prestação de cuidados ao paciente.

## <span id="page-9-0"></span>2 Contraindicação

Este produto não se destina a ser usado com ou para a interpretação diagnóstica primária de imagens de mamografia).

## <span id="page-10-0"></span>3 Desempenhos previstos e cláusulas

#### <span id="page-10-1"></span>3.1 Desempenhos clínicos

O Suite Visible Patient permite à equipe médica tornar o planejamento da cirurgia mais seguro e menos dependente do médico.

#### <span id="page-10-2"></span>3.2 Cláusulas de segurança

O VP Sender v1.0.18 é um software autônomo. Não foi identificado nenhum risco, quer para o paciente, quer para o usuário. Deste modo, não estão previstos efeitos secundários indesejáveis durante o uso do VPSender versão 1.0.18.

Contudo, foram identificados efeitos secundários indiretos, e podem ocorrer:

- 1. Lesões menores no paciente devido a um procedimento prolongado ou a incisões não necessárias quando o paciente errado (= outro paciente) é analisado.
	- Um paciente errado pode ser selecionado para realizar uma ação e originar uma análise incorreta do paciente (prestar atenção à apresentação da informações do paciente).
	- Um paciente errado pode ser selecionado quando vários pacientes estão abertos no software e originar uma análise incorreta do paciente (prestar atenção à apresentação da informações do paciente).
	- O estudo de outro paciente pode ser selecionado durante a exportação dos resultados e originar uma análise incorreta do paciente (prestar atenção à apresentação da informações do paciente).
	- Pode ocorrer um problema de software no gerenciamento das informações do paciente e originar uma análise incorreta do paciente.
	- Um hacker pode encontrar e explorar uma vulnerabilidade do software ou de seu ambiente para modificar o software ou os dados médicos para alterar as informações médicas.

#### <span id="page-10-3"></span>3.3 Cláusulas de segurança

As informações de saúde protegidas não são expostas com o uso do dispositivo médico. O dispositivo não foi desenvolvido para permitir uma transferência ou um armazenamento de dados privados.

O documento informa os usuários sobre as precauções a serem adotadas em relação à segurança do ambiente informático e à transferência de dados pessoais (ver Avisos).

#### <span id="page-10-4"></span>*3.4* Desempenhos técnicos

O Suite Visible Patient permite à equipe médica:

● Anonimizar as imagens médicas DICOM (modalidades suportadas: TDM, IRM)

## <span id="page-11-0"></span>4 Advertências

#### <span id="page-11-1"></span>4.1 Advertência geral

Este programa foi desenvolvido para uso por profissionais de saúde qualificados e é destinado a ajudar o médico, que é o único responsável pela tomada da decisão final.

#### <span id="page-11-2"></span>4.2 Ambiente informático seguro

O dispositivo deve ser instalado em um ambiente seguro, respeitando as regras de segurança. Estas regras podem variar de um país para outro. A seção Pré-requisitos de segurança informática contém as recomendações gerais de segurança que devem ser respeitadas para garantir a segurança do ambiente.

#### <span id="page-11-3"></span>4.3 Gerenciamento de dados médicos

O dispositivo produz ou usa dados médicos que podem ser armazenados por profissionais de saúde ou transferidos entre eles para realizar os casos de uso do dispositivo. O gerenciamento de dados médicos (transferência, armazenamento, etc.) deve estar de acordo com as regras de proteção de dados de saúde pessoais. A seção Pré-requisitos de segurança informática contém as recomendações gerais de segurança que devem ser respeitadas para garantir a segurança do ambiente.

### <span id="page-12-0"></span>5 Caraterísticas tecnológicas

#### <span id="page-12-1"></span>5.1 Configuração do sistema e características

O Pacote Visible Patient foi desenvolvido para funcionar em uma plataforma autônoma padrão, através do sistema operacional instalado (Windows ou Mac). O material desta plataforma é composto por um computador PC padrão do mercado. Além disso, todos os programas incluídos no Pacote (explicados detalhadamente abaixo) podem ser instalados em programas diferentes e não precisam estar interconectados em rede.

#### <span id="page-12-2"></span>5.1.1 PC - Configuração mínima do sistema

- **Sistema operacional**: Windows 7 x64
- **Processador**: Intel Core i3
- **Vídeo**: placa gráfica dedicada (a partir de 2012)
- **Memória**: 4 GB RAM
- **Armazenamento**: 10 GB de espaço no disco
- **Internet**: conexão à Internet de banda larga
- **Resolução**: 1.024x768 ou superior

#### <span id="page-12-3"></span>5.1.2 PC - Configuração recomendada do sistema

- **Sistema operacional**: Windows 7 x64
- **Processador**: Intel Core i7 2.5 Ghz
- **Vídeo**: Nvidia GeForce GTX 760 ou melhor
- **Memória**: 16 GB RAM
- **Armazenamento**: 30 GB de espaço no disco
- **Internet**: conexão à Internet de banda larga
- **Resolução**: 1.920x1.080 resolução mínima de visualização

#### <span id="page-12-4"></span>5.1.3 Mac - Configuração mínima do sistema

- **Sistema operacional**: Mac OS 10.12
- **Vídeo**: placa gráfica dedicada

#### <span id="page-12-5"></span>5.1.4 Mac - Configuração recomendada do sistema

- **Sistema operacional**: Mac OS 10.12
- **Vídeo**: placa gráfica dedicada

#### <span id="page-12-6"></span>5.2 Síntese do programa

#### <span id="page-12-7"></span>5.2.1 Visible Patient Sender

A Visible Patient Sender inclui apenas módulos dedicados à gestão de dados. O programa é uma ferramenta simples para anonimizar imagens digitais multidimensionais adquiridas a partir de várias modalidades de imagiologia médica (imagens DICOM). Este programa é usado por profissionais de saúde qualificados (geralmente, radiologistas ou técnicos de radiologia) para compartilhar dados anônimos entre profissionais de saúde qualificados. O

Visible Patient Sender permite aos usuários carregar e visualizar imagens DICOM para as anonimizar de forma automática. Os dados anônimos são salvos em um arquivo zip com um número de identificação único anônimo. Além disso, é gerado um relatório pdf, resumindo dados como data, número de identificação, médico responsável, comentários, etc. Não há interpretação de volume dos dados 3D neste programa. Cada um dos módulos presentes no programa é discutido mais detalhadamente abaixo.

#### <span id="page-13-0"></span>5.3 Módulos do programa

Os módulos do Pacote Visible Patient podem ser reunidos por categoria:

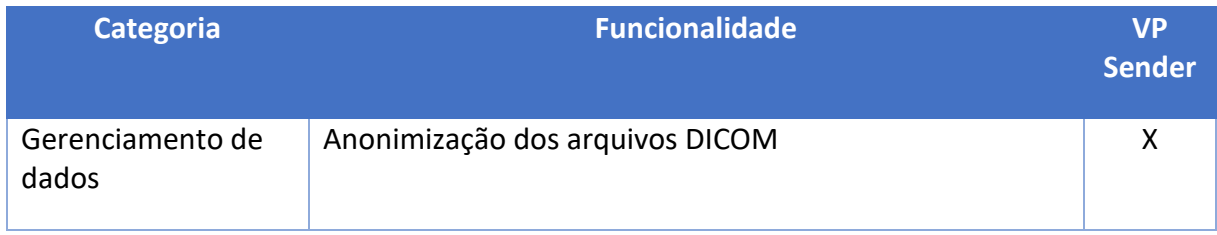

A tabela acima reúne cada módulo do programa em: gerenciamento de dados, análise de imagens e de superfícies e tratamento de superfície. Além disso, cada módulo individual do programa é descrito mais detalhadamente abaixo.

#### <span id="page-13-1"></span>5.3.1 Anonimização dos arquivos DICOM

Este módulo do programa é uma ferramenta simples para anonimizar imagens digitais multidimensionais adquiridas a partir de várias modalidades de imagiologia médica (imagens DICOM). Permite aos usuários carregar e visualizar imagens DICOM para as anonimizar de forma automática. Os dados anônimos são salvos em um arquivo zip com um número de identificação único. Além disso, é gerado um relatório pdf para manter uma ligação entre o identificador anônimo e as informações do paciente. Não há interpretação de volume dos dados 3D neste módulo.

## <span id="page-14-0"></span>6 Instruções de instalação

A instalação do Visible Patient Suite pode ser iniciada com um arquivo executável.

#### <span id="page-14-1"></span>6.1 Pré-requisitos em segurança informática

#### <span id="page-14-2"></span>6.1.1 Ambiente seguro

O dispositivo deve ser instalado em um ambiente seguro, de acordo com as regras de cibersegurança. Além disso, o dispositivo produz ou usa dados médicos que podem ser armazenados por profissionais de saúde ou transferidos entre eles para realizar os casos de uso do dispositivo. O gerenciamento de dados médicos (transferência, armazenamento, etc.) deve estar de acordo com as regras de proteção de dados de saúde pessoais.

Estas regras podem variar de um país para outro. Abaixo estão as recomendações gerais de segurança a serem respeitadas para garantir a segurança do ambiente:

- Ao usar o mecanismo de autenticação do sistema operacional, o acesso aos ambientes (do software e de armazenamento de dados) deve ser limitado aos usuários autorizados no sentido de limitar o acesso ao dispositivo.
- Deve ser implementado um modelo de autorizações por camadas para gerenciar os ambientes, distinguindo os privilégios de acordo com o cargo do usuário (ex. administrador do sistema, profissional de saúde).
- Os ambientes devem se bloquear sempre que o usuário está inativo, graças ao mecanismo de bloqueio automático do sistema operacional.
- O acesso ao ambiente remoto deve ser controlado e autorizado exclusivamente para os usuários de confiança através das ferramentas do sistema operacional, configuração da firewall e regras da infraestrutura.
- Um software antivírus deve ser instalado e deve controlar o ambiente. O dispositivo é criado para permitir inspeções de segurança e antivírus, para que a garantia e os desempenhos essenciais do dispositivo não sejam afetados.
- Os dados médicos devem ser compartilhados entre profissionais de saúde através de um sistema de transferência de arquivos em rede seguro que garanta um nível de segurança adequada dos dados de saúde pessoais.

#### <span id="page-14-3"></span>6.1.2 Verificação do pacote

Abaixo estão as recomendações gerais a serem respeitadas antes de instalar o dispositivo:

- A integridade do pacote deve ser verificada após seu download (a senha do pacote é fornecida no site da empresa).
- A autenticidade do pacote deve ser verificada antes da instalação. A Visible Patient assina todos seus pacotes.
- O dispositivo deve ser instalado por um administrador do sistema em um local onde o usuário normal não está em condições de editar para proteger o dispositivo.
- <span id="page-15-0"></span>6.2 Instalar Visible Patient Sender
- <span id="page-15-1"></span>6.2.1 Como instalar o Visible Patient Sender no Windows

#### <span id="page-15-2"></span>Inicie a instalação

Clique duas vezes no arquivo de instalação fornecido pela Visible Patient: a seguinte caixa de diálogo de boas-vindas será apresentada.

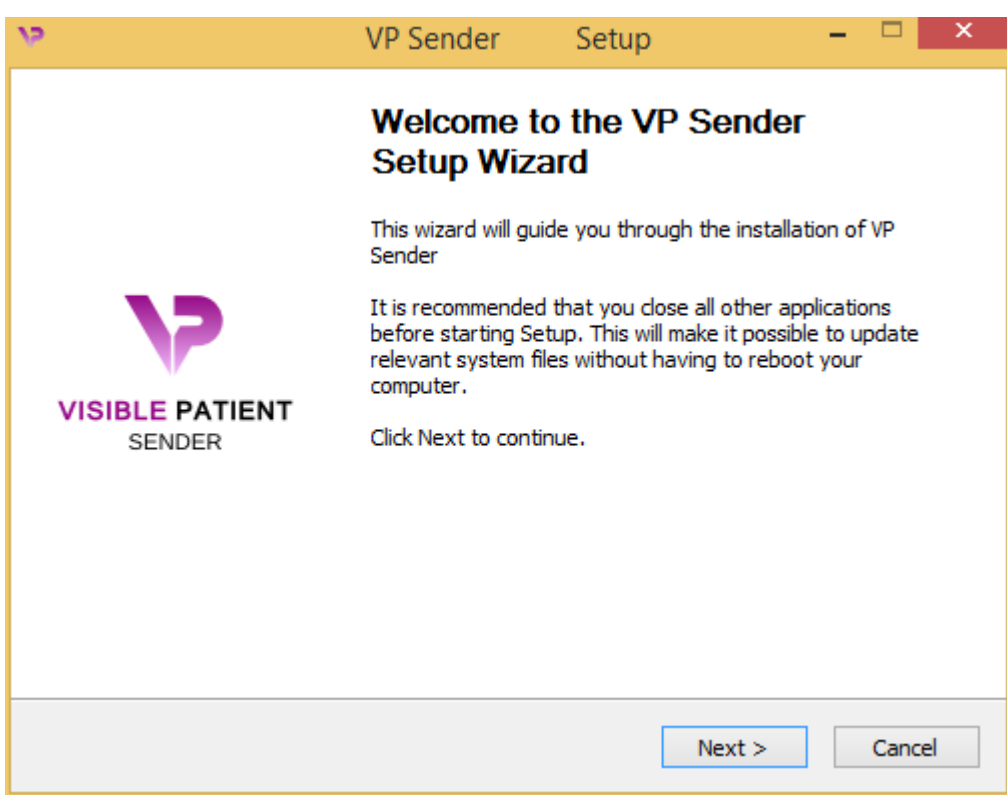

Clique em «Next».

<span id="page-15-3"></span>Aceitar a licença

O acordo de licença é apresentado.

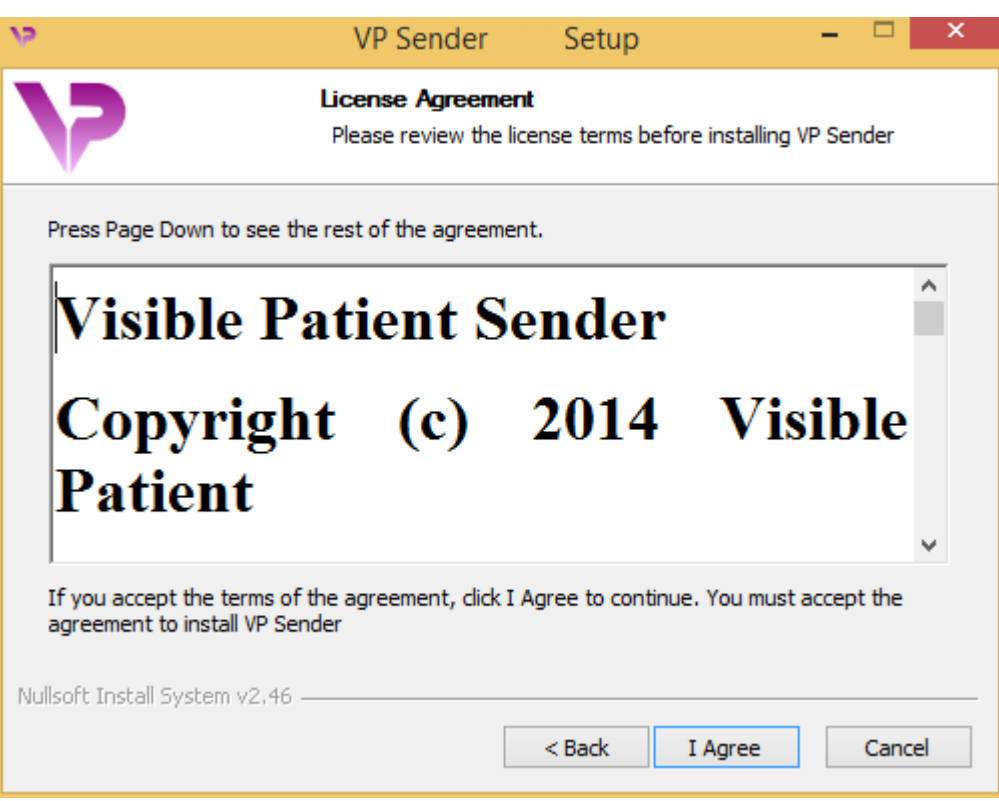

Leia o contrato de licença e clique em «I agree» (Concordo) para continuar a instalação. (Se não estiver de acordo, clique em «Cancel» (Cancelar) para cancelar a instalação.)

#### <span id="page-16-0"></span>Selecione a pasta de destino

A pasta de destino onde o programa será instalado é apresentada.

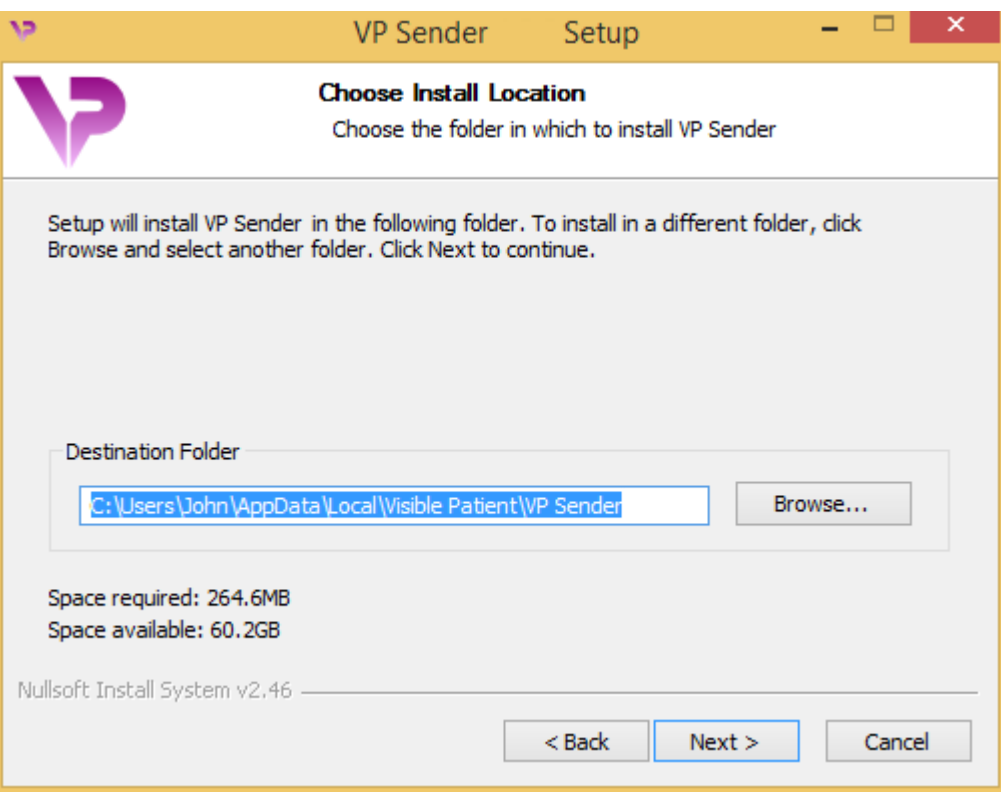

Pode alterar esta pasta de destino clicando em «Browse» (Procurar) e selecionando uma nova pasta de destino. Também pode criar uma nova clicando em «Make New Folder» (Criar nova pasta).

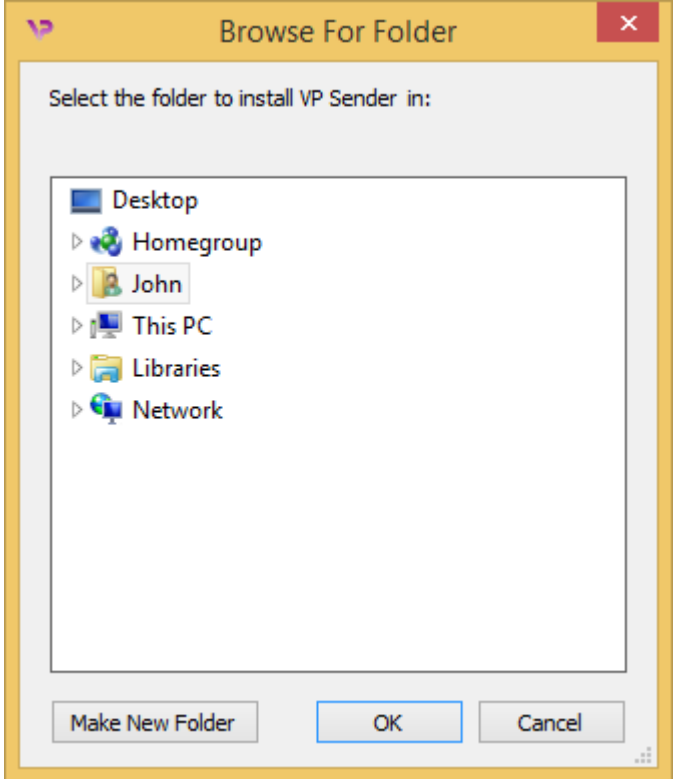

Selecione sua pasta de destino e clique em «Ok».

#### <span id="page-18-0"></span>Criar um atalho

Pode decidir criar um atalho para um acesso mais fácil ao programa. Por padrão, será criado um atalho no ambiente de trabalho de seu computador, mas você pode escolher outro local. Você também pode inserir um nome para criar uma nova pasta do menu inicial ou decidir não criar um atalho.

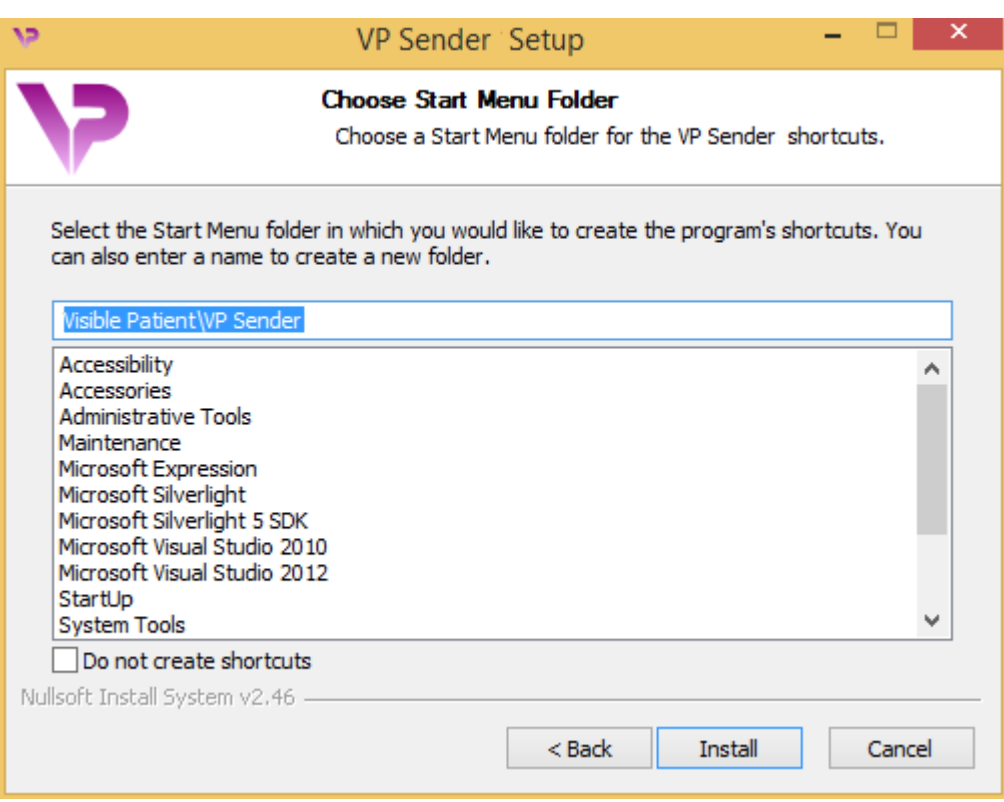

#### <span id="page-19-0"></span>Conclusão da instalação

Para continuar a instalação, clique em «Install» (Instalar). O processo de instalação começa.

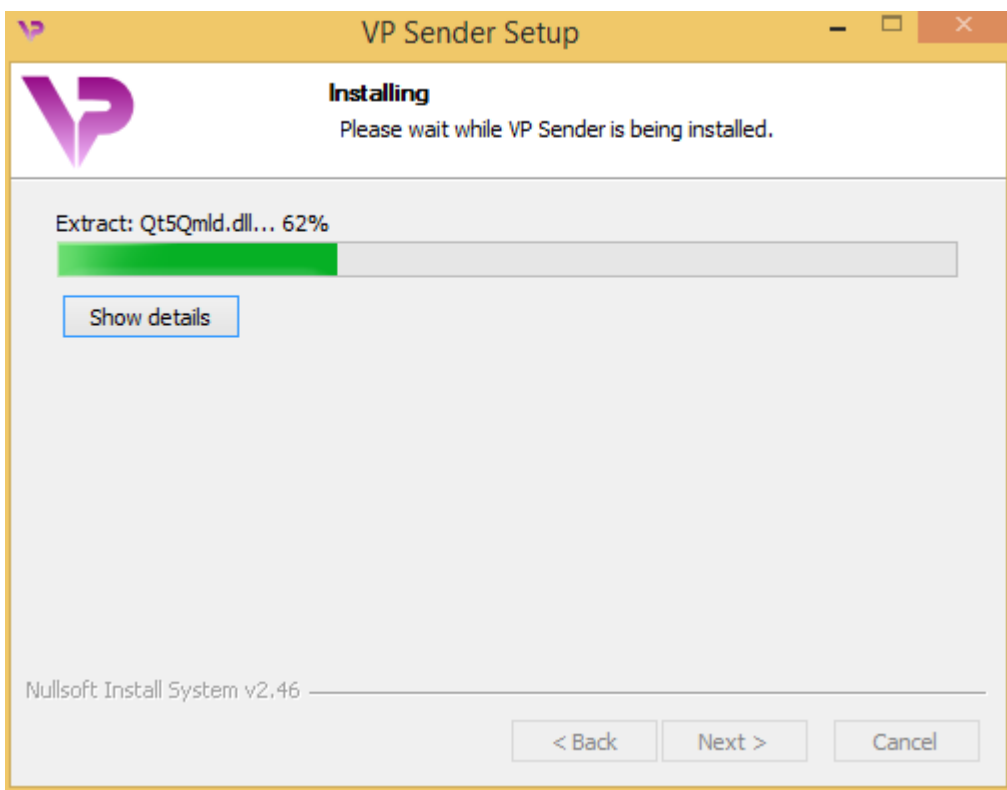

A instalação demora alguns segundos. Depois disto, uma mensagem indica que a instalação terminou. Clique em «Finish» (Concluir) para fechar a janela de configuração.

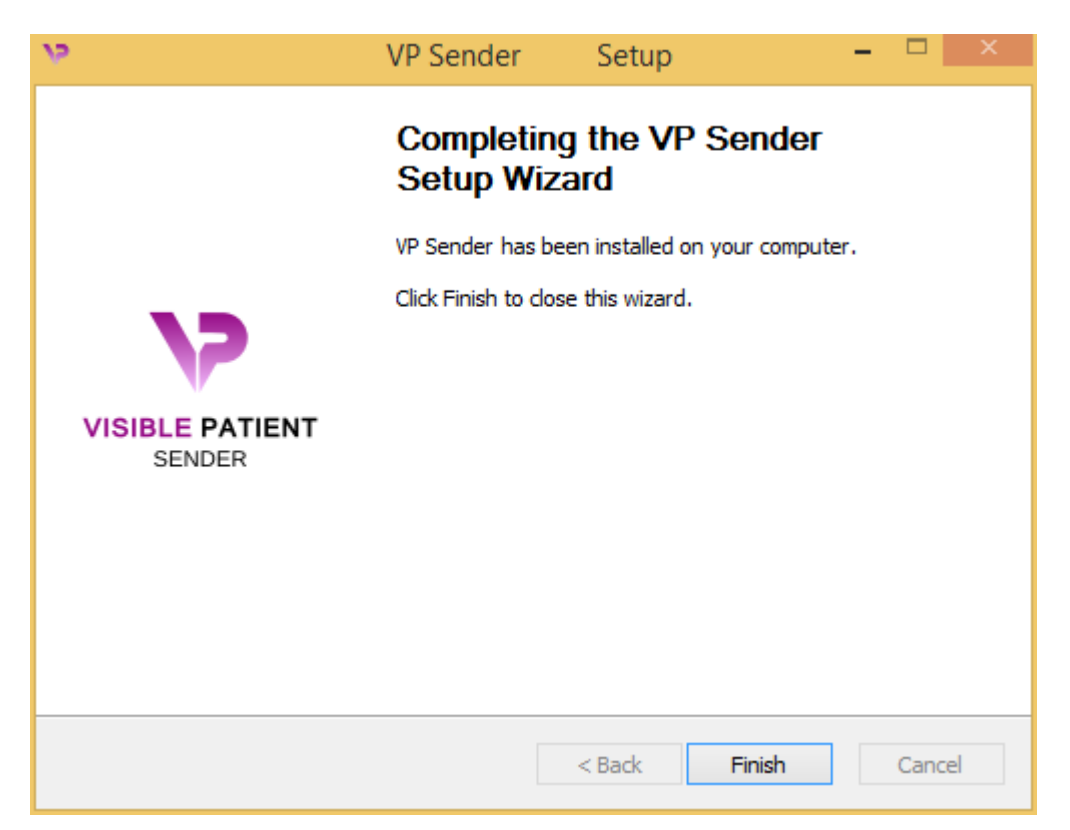

O Visible Patient Sender já está instalado em seu computador, na pasta de destino escolhida.

#### <span id="page-21-0"></span>Abra o programa

Você pode iniciar o Visible Patient Sender clicando no atalho criado durante a instalação (por padrão, no ambiente de trabalho de seu computador).

Se você tiver um problema durante a instalação do programa, contate a Visible Patient: [support@visiblepatient.com.](mailto:support@visiblepatient.com)

#### <span id="page-22-0"></span>6.2.2 Como instalar o Visible Patient Sender no Mac

#### <span id="page-22-1"></span>Inicie a instalação

Clique duas vezes no arquivo de instalação fornecido pela Visible Patient.

Surge uma janela com o acordo de licença. Clique em «Agree» (Aceitar) para continuar a instalação.

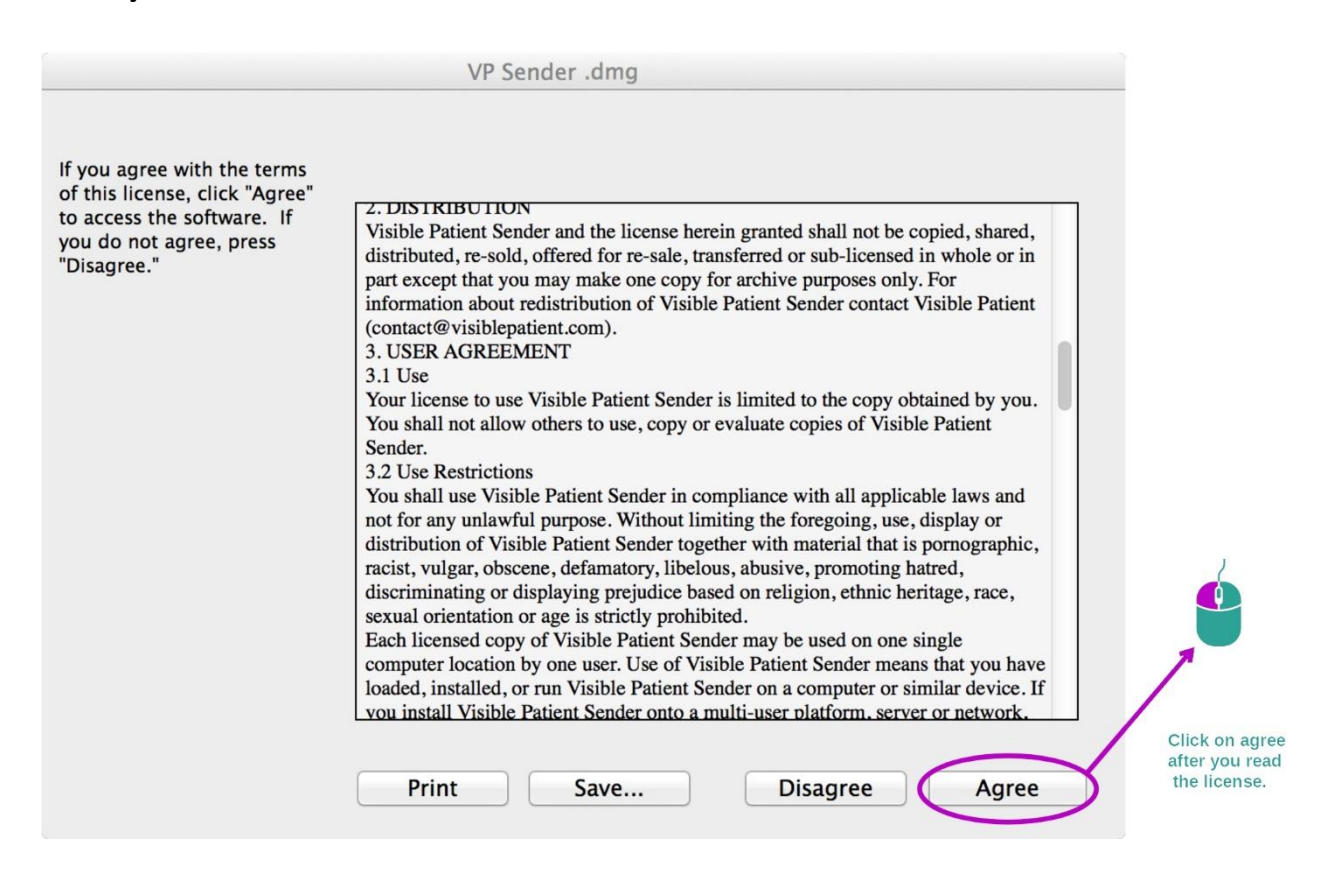

#### <span id="page-22-2"></span>Instalação do aplicativo

Selecione e deslize o aplicativo Visible Patient Sender no atalho do aplicativo.

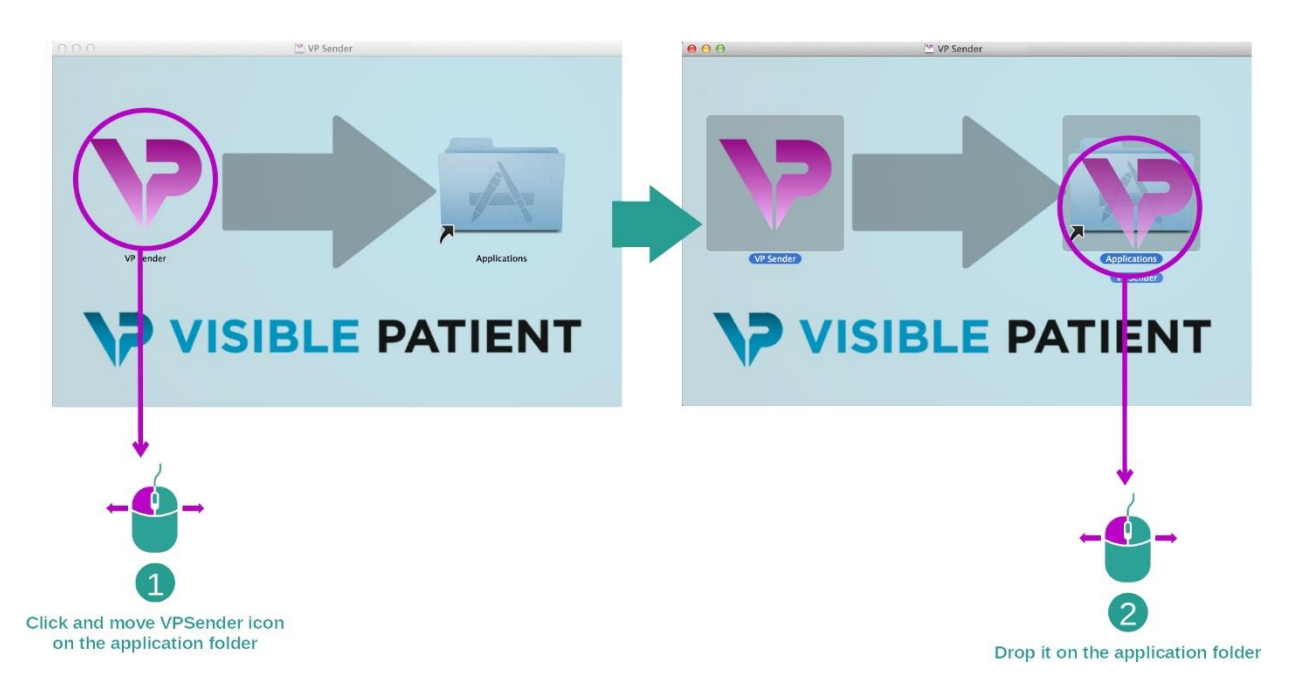

O Visible Patient Sender já está instalado.

#### <span id="page-23-0"></span>Abra o programa

O Visible Patient Sender pode ser iniciado a partir da pasta do aplicativo clicando duas vezes no ícone Visible Patient Sender.

Se você tiver um problema durante a instalação do programa, contate a Visible Patient: [support@visiblepatient.com.](mailto:support@visiblepatient.com)

## <span id="page-25-0"></span>7 Modo de uso

#### <span id="page-25-1"></span>7.1 Como anonimizar uma imagem

O programa Visible Patient Sender é dedicado à anonimização dos dados DICOM. Também será gerado um relatório de anonimização para poder ligar um número de anonimização às informações do paciente.

#### <span id="page-25-2"></span>7.1.1 Condições prévias

Para anonimizar uma imagem, é preciso usar o programa Visible Patient Sender.

#### <span id="page-25-3"></span>7.1.2 Anonimizar uma série DICOM

Comecemos por uma descrição curta da estrutura do Visible Patient Sender.

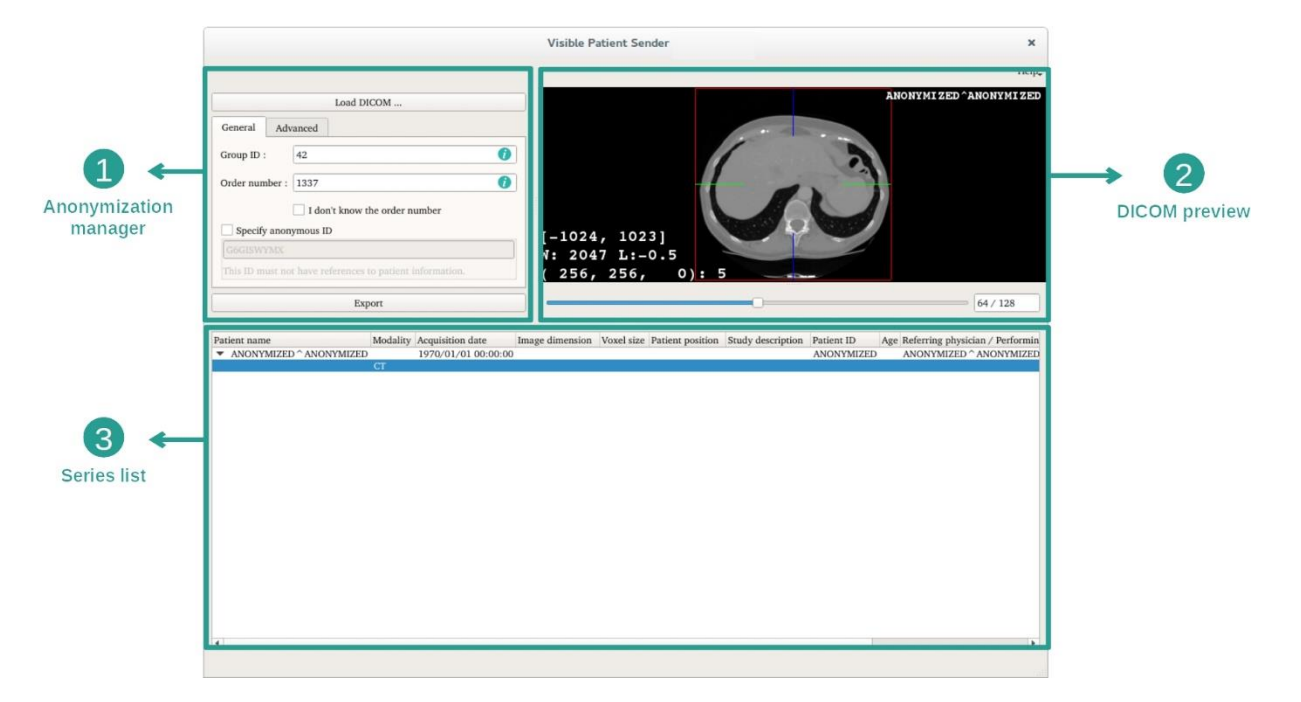

Este programa é composto por três partes principais. A primeira, situada no canto superior esquerdo, é dedicada ao gerenciamento do processo de anonimização. A segunda, no lado direito, oferece uma síntese dos arquivos DICOM que foram carregados. A última, no fundo da tela, representa a lista das séries carregadas.

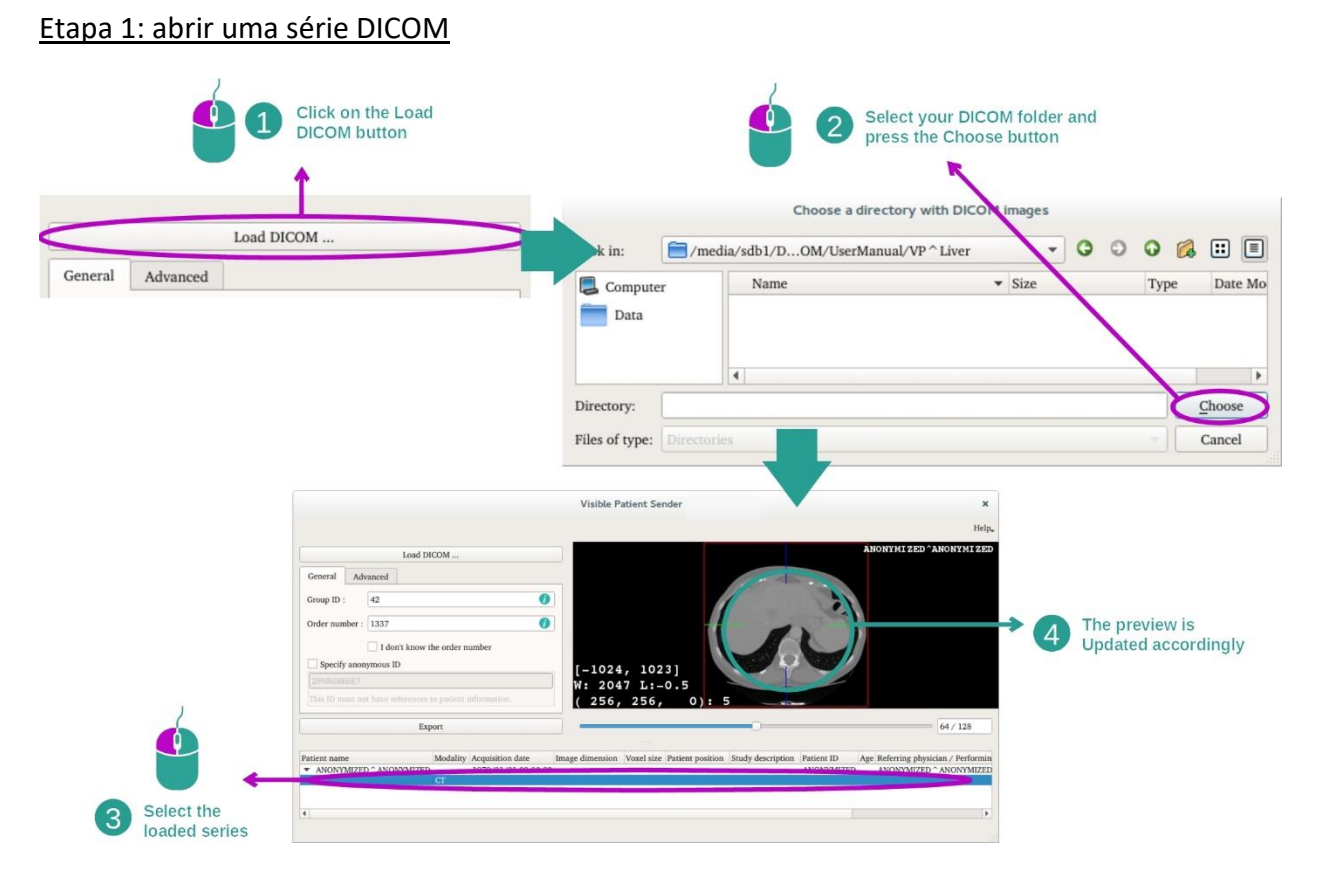

A primeira etapa da anonimização dos dados DICOM é carregar a série no programa Sender. Para isso, clique em «Load DICOM» (Carregar imagem DICOM). Depois de carregada, a série é exibida na lista no fundo da tela. Você pode ver um resumo da série selecionando na lista.

#### Etapa 2: atualização das informações de anonimização e exportação de uma série anonimizada

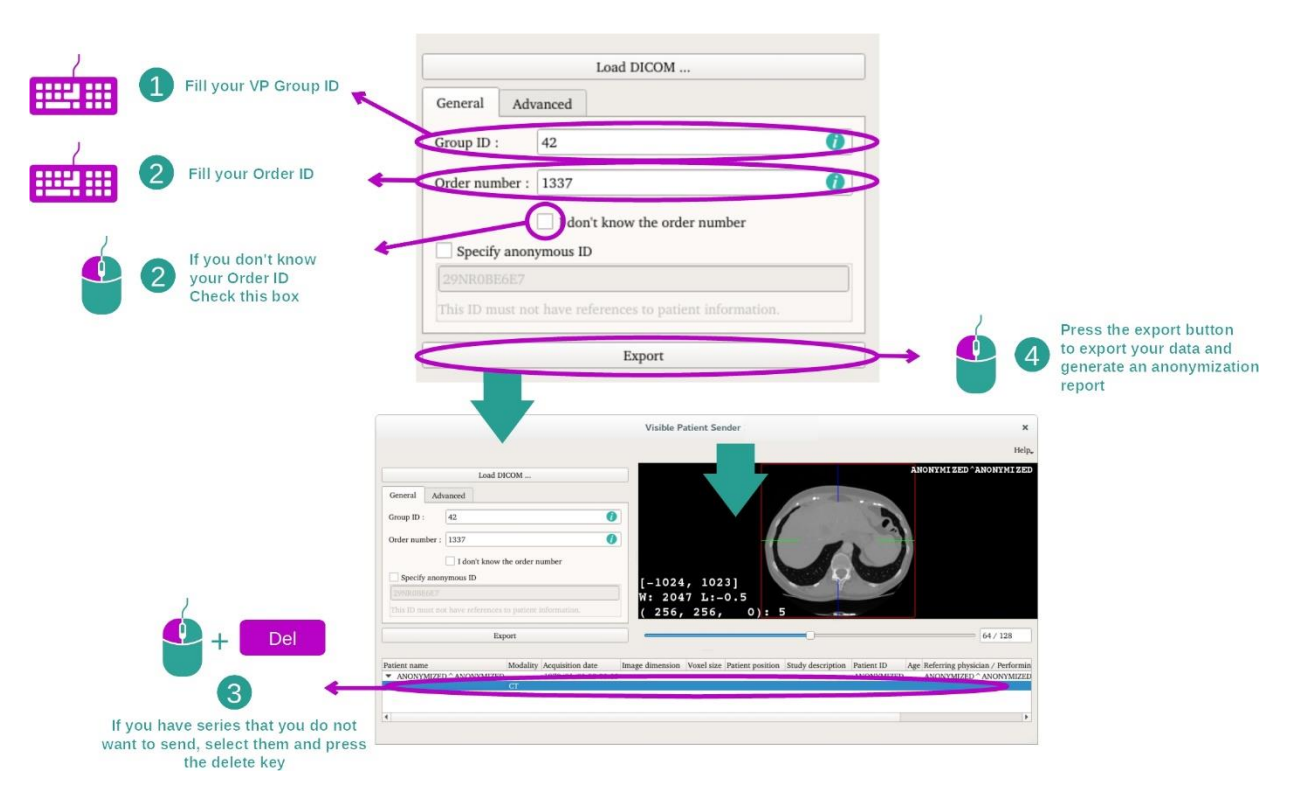

Depois de a série ser selecionada, os campos obrigatórios devem ser preenchidos para o processo de anonimização.

Depois de a informação ser fornecida, o arquivo DICOM anonimizado pode ser exportado com o botão Export. Será gerado um arquivo ZIP com a série, bem como um PDF. Este PDF contém as informações que permitem fazer a ligação entre a identificação anónima e as informações privadas de seu paciente.

## <span id="page-28-0"></span>8 Manutenção

O Pacote Visible Patient não necessita de qualquer manutenção. Para controlar a distribuição dos programas, é usado um sistema de licença em cada programa do Suite Visible Patient.

#### <span id="page-28-1"></span>8.1 Visible Patient Sender

O programa VP Sender é fornecido com uma licença integrada que é concedido por 6 meses.

#### <span id="page-28-2"></span>8.2 Atualização da licença

60 dias antes do fim da licença surge uma janela pop-up em cada abertura do programa com informações sobre a data de validade.

É recomendável verificar se está disponível uma nova versão do programa se a data de validade for inferior a 30 dias. Se não houver uma nova versão, contate o apoio ao cliente para uma nova licença.

## <span id="page-29-0"></span>9 Resolução de problemas

## <span id="page-29-1"></span>9.1 Problemas gerais

Não há problemas conhecidos com o VP Sender.